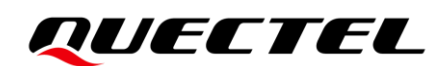

# **RG200U-CN&Rx500U-CN Linux USB** 驱动用户指导

#### **5G** 模块系列

- 版本:1.2
- 日期:2021-09-06
- 状态:受控文件

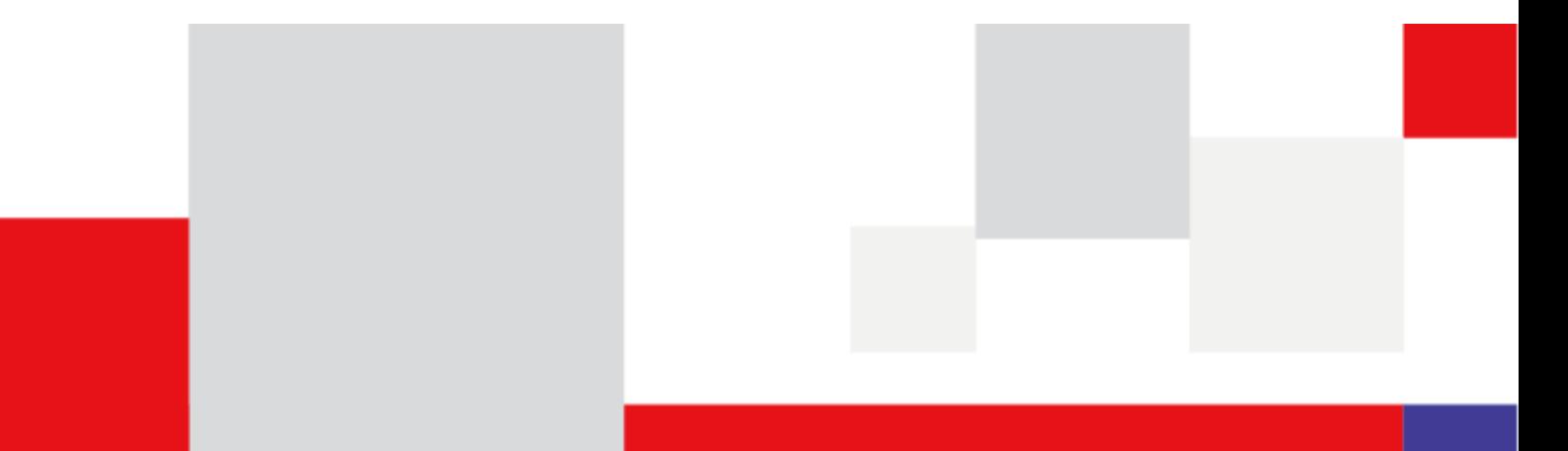

上海移远通信技术股份有限公司(以下简称"移远通信")始终以为客户提供最及时、最全面的服务为宗 旨。如需任何帮助,请随时联系我司上海总部,联系方式如下:

上海移远通信技术股份有限公司 上海市闵行区田林路 1016 号科技绿洲 3 期 (B 区) 5 号楼 邮编: 200233 电话:+86 21 5108 6236 邮箱:[info@quectel.com](mailto:info@quectel.com)

或联系我司当地办事处,详情请登录:<http://www.quectel.com/cn/support/sales.htm>。

如需技术支持或反馈我司技术文档中的问题,请随时登陆网址: <http://www.quectel.com/cn/support/technical.htm> 或发送邮件至: [support@quectel.com](mailto:support@quectel.com)。

### 前言

移远通信提供该文档内容以支持客户的产品设计。客户须按照文档中提供的规范、参数来设计产品。同时, 您理解并同意,移远通信提供的参考设计仅作为示例。您同意在设计您目标产品时使用您独立的分析、评 估和判断。在使用本文档所指导的任何硬软件或服务之前,请仔细阅读本声明。您在此承认并同意,尽管 移远通信采取了商业范围内的合理努力来提供尽可能好的体验,但本文档和其所涉及服务是在"可用"基 础上提供给您的。移远通信可在未事先通知的情况下,自行决定随时增加、修改或重述本文档。

#### 使用和披露限制

#### 许可协议

除非移远通信特别授权,否则我司所提供硬软件、材料和文档的接收方须对接收的内容保密,不得将其用 于除本项目的实施与开展以外的任何其他目的。

#### 版权声明

移远通信产品和本协议项下的第三方产品可能包含受移远通信或第三方材料、硬软件和文档版权保护的相 关资料。除非事先得到书面同意,否则您不得获取、使用、向第三方披露我司所提供的文档和信息,或对 此类受版权保护的资料进行复制、转载、抄袭、出版、展示、翻译、分发、合并、修改,或创造其衍生作 品。移远通信或第三方对受版权保护的资料拥有专有权,不授予或转让任何专利、版权、商标或服务商标 权的许可。为避免歧义,除了正常的非独家、免版税的产品使用许可,任何形式的购买都不可被视为授予 许可。对于任何违反保密义务、未经授权使用或以其他非法形式恶意使用所述文档和信息的违法侵权行为, 移远通信有权追究法律责任。

#### 商标

除另行规定,本文档中的任何内容均不授予在广告、宣传或其他方面使用移远通信或第三方的任何商标、 商号及名称,或其缩略语,或其仿冒品的权利。

#### 第三方权利

您理解本文档可能涉及一个或多个属于第三方的硬软件和文档("第三方材料")。您对此类第三方材料 的使用应受本文档的所有限制和义务约束。

## *QUECTEL*

移远通信针对第三方材料不做任何明示或暗示的保证或陈述,包括但不限于任何暗示或法定的适销性或特 定用途的适用性、平静受益权、系统集成、信息准确性以及与许可技术或被许可人使用许可技术相关的不 侵犯任何第三方知识产权的保证。本协议中的任何内容都不构成移远通信对任何移远通信产品或任何其他 硬软件、设备、工具、信息或产品的开发、增强、修改、分销、营销、销售、提供销售或以其他方式维持 生产的陈述或保证。此外,移远通信免除因交易过程、使用或贸易而产生的任何和所有保证。

### 免责声明

- 1) 移远通信不承担任何因未能遵守有关操作或设计规范而造成损害的责任。
- 2) 移远通信不承担因本文档中的任何因不准确、遗漏、或使用本文档中的信息而产生的任何责任。
- 3) 移远通信尽力确保开发中功能的完整性、准确性、及时性,但不排除上述功能错误或遗漏的可能。除 非另有协议规定,否则移远通信对开发中功能的使用不做任何暗示或法定的保证。在适用法律允许的 最大范围内,移远通信不对任何因使用开发中功能而遭受的损害承担责任,无论此类损害是否可以预 见。
- 4) 移远通信对第三方网站及第三方资源的信息、内容、广告、商业报价、产品、服务和材料的可访问性、 安全性、准确性、可用性、合法性和完整性不承担任何法律责任。

版权所有 ©上海移远通信技术股份有限公司 2021,保留一切权利。 *Copyright © Quectel Wireless Solutions Co., Ltd. 2021.*

## <span id="page-3-0"></span>文档历史

## 修订记录

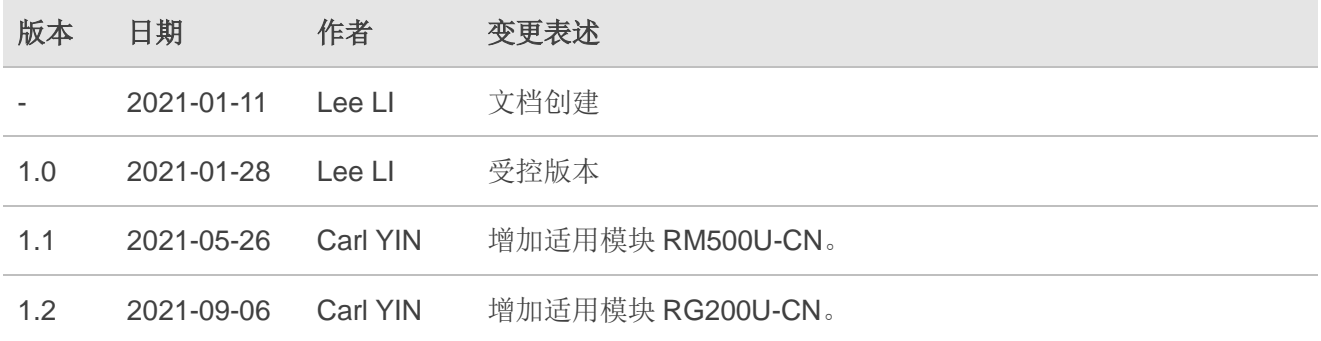

## <span id="page-4-0"></span>目录

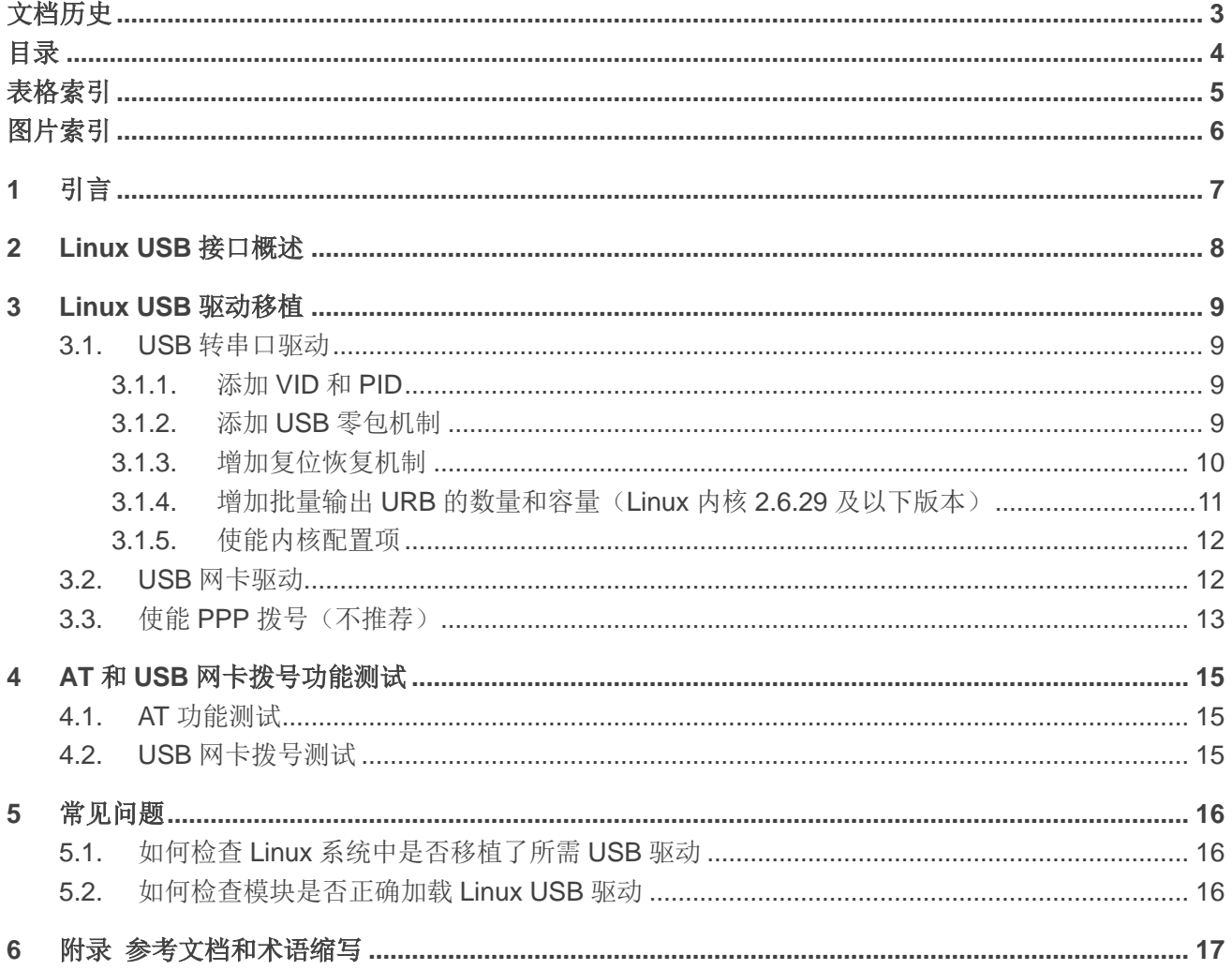

## <span id="page-5-0"></span>表格索引

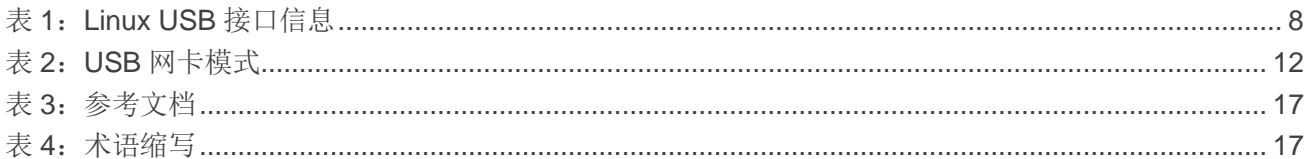

## <span id="page-6-0"></span>图片索引

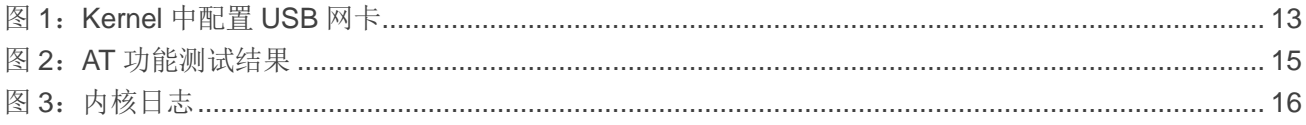

<span id="page-7-0"></span>**1** 引言

本文档主要介绍如何在Linux系统上移植移远通信5G模块RG200U-CN、RG500U-CN和RM500U-CN 的 USB 转串口驱动和 USB 网卡驱动、如何测试模块的 AT 功能和 USB 网卡拨号功能以及驱动移植相关常 见问题。

## <span id="page-8-0"></span>**2 Linux USB** 接口概述

移远通信 RG200U-CN、RG500U-CN 和 RM500U-CN 模块的 USB 驱动包含多个不同的功能接口。下 表以 RG500U-CN 为例描述了在 Linux 操作系统下模块 USB 接口的详细信息:

#### <span id="page-8-1"></span>表 **1**:**Linux USB** 接口信息

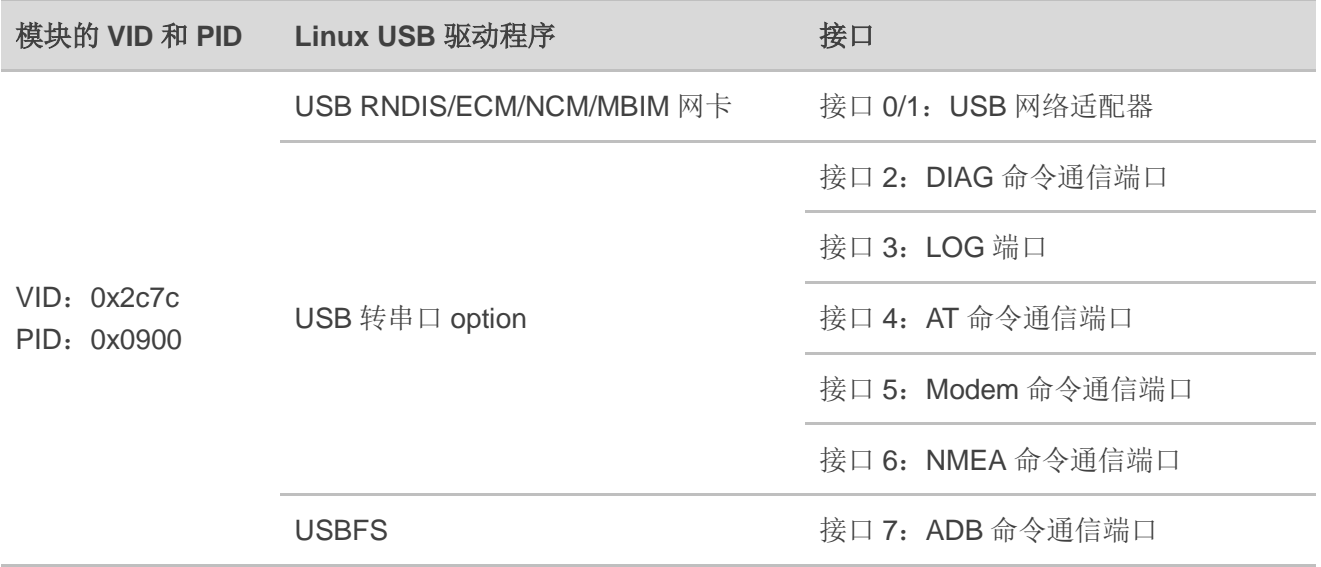

## <span id="page-9-0"></span>**3 Linux USB** 驱动移植

本章节介绍如何移植 Linux USB 转串口驱动和 USB 网卡驱动。

### <span id="page-9-1"></span>**3.1. USB** 转串口驱动

当模块成功加载 USB 转串口 option 驱动后,Linux 会在*/dev* 目录下创建多个名称如 *ttyUSB0*、*ttyUSB1*、 *ttyUSB2* 等的串口设备文件(Linux 系统下串口设备文件名称非固定,由系统自动分配可用的名称)。

以下章节介绍如何移植 USB 转串口 option 驱动。

#### <span id="page-9-2"></span>**3.1.1.** 添加 **VID** 和 **PID**

在文件*[KERNEL]/drivers/usb/serial/option.c* 中添加模块的 VID 和 PID 信息, 如下所示:

static const struct usb device id option  $ids[] = \{$ #if 1 //Added by Quectel { USB\_DEVICE\_AND\_INTERFACE\_INFO(0x2c7c, 0x0900, 0xff, 0x00, 0x00) }, #endif

#### 备注

如果用户使用了移远通信提供的驱动文件(*option.c*),建议用户检查*[KERNEL]/drivers/usb/serial/option.c* 中 option\_probe 函数。依据第 [2](#page-8-0) 章介绍,模块接口 2/3/4/5/6 是串口,需要保证 USB 接口号超过 4 个以 后的接口不会被过滤掉。

#### <span id="page-9-3"></span>**3.1.2.** 添加 **USB** 零包机制

对于 USB Bulk Out 传输模式,如果发送的数据长度是 USB 数据包长的整数倍,需要额外再发送一个 长度为零的数据包以通知对端数据传送完毕。

● 对于 Linux 内核 2.6.35 及以上版本, 请添加如下语句至文件 *[KERNEL]/drivers/usb/serial/usb\_wwan.c*。

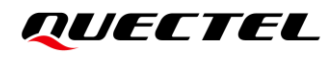

```
static struct urb *usb_wwan_setup_urb(struct usb_serial *serial, int endpoint,
                     int dir, void *ctx, char *buf, int len,void (*callback) (struct urb *))
{
……
    usb_fill_bulk_urb(urb, serial->dev,
               usb_sndbulkpipe(serial->dev, endpoint) | dir,
                buf, len, callback, ctx);
    #if 1 //Added by Quectel for zero packet
    if (dir == USB DIR OUT) {
         struct usb_device_descriptor *desc = &serial->dev->descriptor;
        if (desc->idVendor == cpu_to_le16(Ox2C7C))urb->transfer_flags I= URB_ZERO_PACKET;
    }
    #endif
    return urb;
}
```
⚫ 对于 Linux 内核 2.6.34 及以下版本,请添加如下语句至文件*[KERNEL]/drivers/usb/serial/option.c*。

```
/* Helper functions used by option setup urbs */static struct urb *option_setup_urb(struct usb_serial *serial, int endpoint,
         int dir, void *ctx, char *buf, int len,
         void (*callback)(struct urb *))
{
……
    usb_fill_bulk_urb(urb, serial->dev,
                usb_sndbulkpipe(serial->dev, endpoint) | dir,
                 buf, len, callback, ctx);
    #if 1 //Added by Quectel for zero packet
    if (dir == USB DIR OUT) {
         struct usb_device_descriptor *desc = &serial->dev->descriptor;
         if (desc->idVendor == cpu_to_le16(0x2C7C))
             urb->transfer_flags |= URB_ZERO_PACKET;
    #endif
    return urb;
}
```
#### <span id="page-10-0"></span>**3.1.3.** 增加复位恢复机制

当 MCU 进入挂起或睡眠模式时,某些 USB 主机控制器或 USB 集线器可能会断电或复位,且 MCU 退 出挂起或睡眠模式后无法自动恢复 USB 设备。请添加以下语句以使能复位恢复流程。

● 对于 Linux 内核 3.5 及以上版本,请添加如下语句至文件*[KERNEL]/drivers/usb/serial/option.c*。

```
static struct usb serial driver option 1port device = \{……
#ifdef CONFIG_PM
   suspend = usb wwan suspend,
   resume = usb_wwan_resume,
#if 1 //Added by Quectel
   reset\_resume = usb\_wwan\_resume,#endif
#endif
};
```
⚫ 对于 Linux 内核 3.4 及以下版本,请添加如下语句至文件*[KERNEL]/drivers/usb/serial/usb-serial.c*。

```
/* Driver structure we register with the USB core */
static struct usb_driver usb_serial_driver = {
         .name = "usbserial",
        \text{probe} = \text{usb} serial probe,
         .disconnect = usb_serial_disconnect,
        .suspend = usb_serial_suspend,
         .resume = usb_serial_resume,
#if 1 //Added by Quectel
         .reset_resume = usb_serial_resume,
#endif
        .no dynamic id = 1,
         .supports_autosuspend = 1,
};
```
#### <span id="page-11-0"></span>**3.1.4.** 增加批量输出 **URB** 的数量和容量(**Linux** 内核 **2.6.29** 及以下版本)

对于 Linux 内核 2.6.29 及以下版本,需增加批量输出 URB 的数量和容量以获取更快的上行速率。请添 加如下语句至文件*[KERNEL]/drivers/usb/serial/option.c*。

```
#define N_IN_URB 4
#define N_OUT_URB 4 //Increase the quantity of the bulk out URBs to 4
#define IN_BUFLEN 4096
#define OUT_BUFLEN 4096 //Increase the capacity of the bulk out URBs to 4096
```
#### <span id="page-12-0"></span>**3.1.5.** 使能内核配置项

为了使用 USB 转串口 option 驱动, 必须使能以下 Linux 内核配置项:

- ⚫ CONFIG\_USB\_SERIAL
- $\bullet$  CONFIG USB SERIAL WWAN
- $\bullet$  CONFIG USB SERIAL OPTION

#### <span id="page-12-1"></span>**3.2. USB** 网卡驱动

模块支持 MBIM/RNDIS/ECM/NCM 四种网卡功能, Linux 系统默认支持这些 USB 网卡功能, 系统内置 驱动模块,不需要对 Linux 系统的驱动文件做任何修改,驱动源码由 GNU Linux 维护。

模块连接到 Linux Host,并成功加载 USB 对应的网卡驱动后,将会在 Host 生成一个网卡。cdc\_mbim 还会生成一个 cdc-wdm 字符设备用于命令交互。模块的网卡模式可由 AT 命令配置, 如下表所示:

#### <span id="page-12-2"></span>表 **2**:**USB** 网卡模式

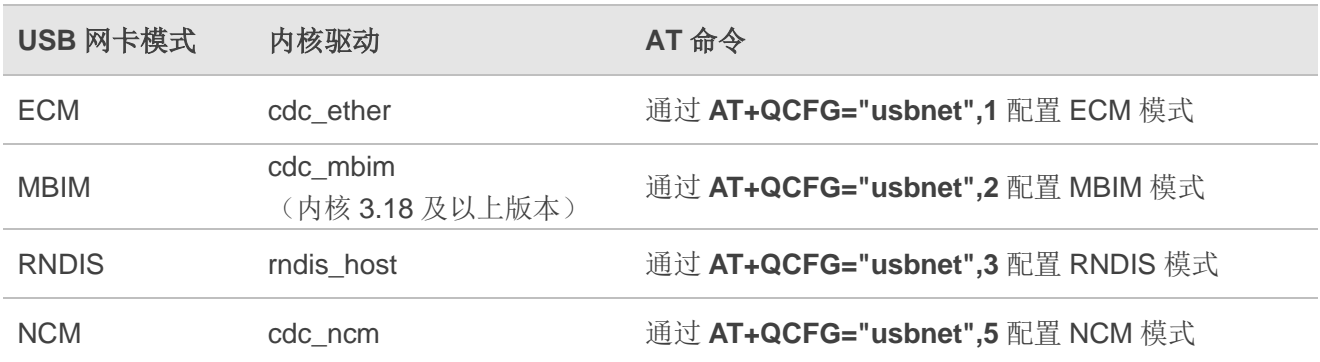

有关如上 AT 命令的详细信息,请参考文档 *[\[1\]](#page-17-3)*。

如需使用 USB 网卡功能,请按照下面的步骤配置 kernel。

第1步: 执行如下命令切换到 kernel 目录。

CD <kernel 目录>

第 **2** 步:执行如下命令设置环境变量并导出用户设备操作系统中的 *defconfig* 文件。

export ARCH=arm export CROSS\_COMPILE=arm-none-linux-gnueabimake bcmrpi\_defconfig

第3步: 执行如下命令编译 kernel。

make menuconfig

第4步: 执行如下命令通过如下图所示选项启用 USB 网卡功能。

> Device Drivers > Network device support > USB Network Adapters

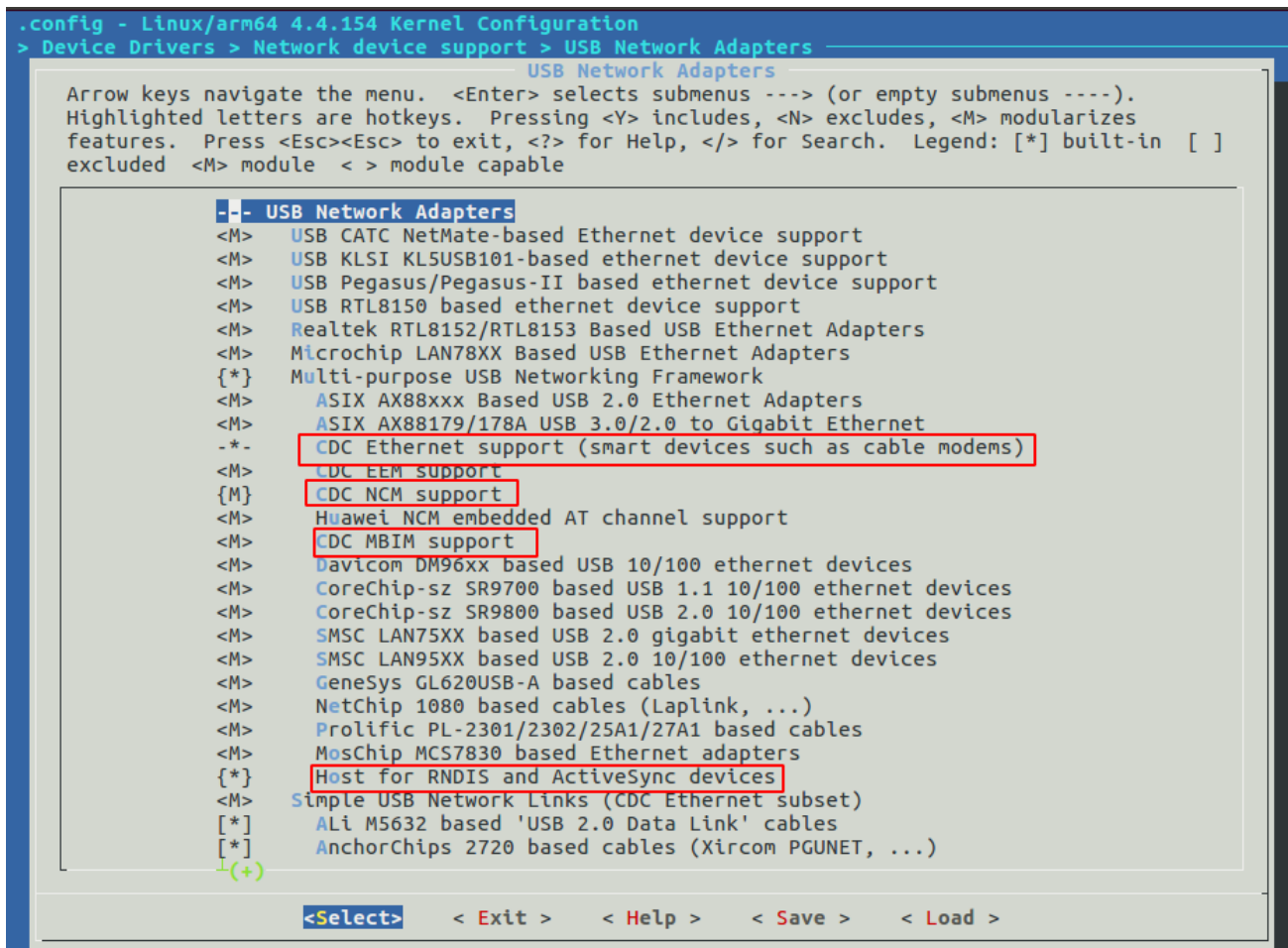

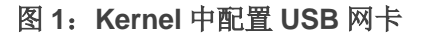

### <span id="page-13-1"></span><span id="page-13-0"></span>**3.3.** 使能 **PPP** 拨号(不推荐)

PPP 拨号相对于 USB 网卡上网方式,有如下缺点:

- ⚫ 使用方式更复杂
- 相同网速下会消耗更高的 CPU
- ⚫ 数据传输达不到理论速率

因此,不推荐使用 PPP 拨号。如果确实需要,则必须使能以下 Linux 内核配置项:

- CONFIG\_PPP
- ⚫ CONFIG\_PPP\_ASYNC
- ⚫ CONFIG\_PPP\_SYNC\_TTY
- ⚫ CONFIG\_PPP\_DEFLATE

## <span id="page-15-0"></span>**4 AT** <sup>和</sup> **USB** 网卡拨号功能测试

#### <span id="page-15-1"></span>**4.1. AT** 功能测试

当模块成功加载 USB 转串口 option 驱动后,Linux 会在*/dev* 目录下创建多个名称如 *ttyUSB0*、*ttyUSB1*、 *ttyUSB2* 等串口设备文件(Linux 系统下串口设备文件名称非固定,由系统自动分配可用的名称),其中第 三个串口为模块的 AT 命令端口。可使用串口工具, 如 minicom 或 busybox microcom, 来测试 AT 功能。

下图所示为使用 busybox microcom 工具测试的 AT 功能结果,示例中系统分配的第三个串口名称为 */dev/ttyUSB2*。

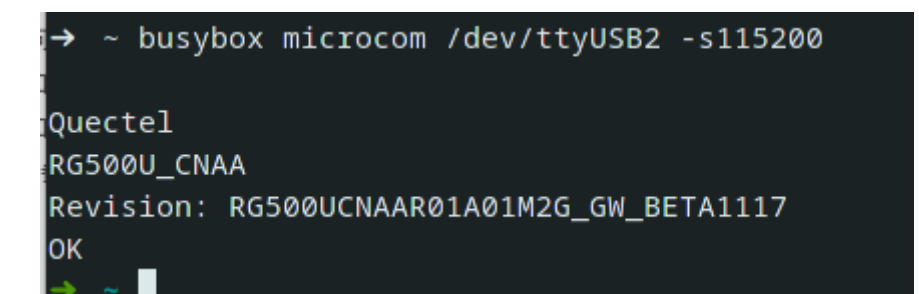

#### 图 **2**:**AT** 功能测试结果

#### <span id="page-15-3"></span><span id="page-15-2"></span>**4.2. USB** 网卡拨号测试

USB 网卡拨号详情,请参考文档 *[\[2\]](#page-17-4)*。

## <span id="page-16-0"></span>**5** 常见问题

### <span id="page-16-1"></span>**5.1.** 如何检查 **Linux** 系统中是否移植了所需 **USB** 驱动

目录*/sys/bus/usb/drivers* 下的文件列表可用来查看 Linux 系统移植了哪些 USB 驱动程序。例如:

carl@carl-OptiPlex-7010:~\$ ls /sys/bus/usb/drivers hub option usb usbfs usbhid usbserial usbserial generic rndis host cdc ether cdc ncm cdc\_mbim

如需移植 USB 转串口驱动,请确保 option 存在。如需移植 USB NCM 驱动,请确保 cdc\_ncm 存在; 如需移植 USB ECM 驱动, 请确保 cdc\_ether 存在; 如需移植 USB MBIM 驱动, 请确保 cdc\_mbim 存在; 如需移植 USB RNDIS 驱动, 请确保 rndis\_host 存在。

### <span id="page-16-2"></span>**5.2.** 如何检查模块是否正确加载 **Linux USB** 驱动

本章节展示了当模块正确加载 USB 驱动后,Linux 系统会打印的相应日志信息。用户可以通过对比本 章节里的日志与实际获取的日志,来查看模块是否正确地加载了 USB 驱动。

| $591946.774786$ usb 2-1: new SuperSpeed Gen 1 USB device number 16 using xhci_hcd                                                |
|----------------------------------------------------------------------------------------------------|
| .04 =9900, 0cdDevice= 4.04 (1990) usb 2-1: New USB device found, idVendor=2c7c, idProduct=0900, bcdDevice=                       |
| [591946.792510] usb 2-1: New USB device strings: Mfr=1, Product=2, SerialNumber=3                                                |
| [591946.792512] usb 2-1: Product: RG500U                                                                                         |
| $[591946.792513]$ usb 2-1: Manufacturer: Quectel                                                                                 |
| [591946.792515] usb 2-1: SerialNumber: 90611891533345                                                                            |
| [[591946.808004] rndis_host 2-1:1.0 usb0: reqister 'rndis_host' at usb-0000:00:14.0-1, RNDIS device, d2:c7:9a:95:22:a5 [         |
| [591947.431604] rndis_host  2-1:1.0        enp0s20f0u1: renamed from usb0                                                        |
| .[591949.566326] audit: type=1130 audit(1606446190.021:3372): pid=1 uid=0 auid=4294967295 ses=4294967295 subj==unconfined msq=   |
| -cher comm="systemd" exe="/usr/lib/systemd/systemd" hostname=? addr=? terminal=? res=success,                                    |
| _[591959.629167] audit: type=1131 audit(1606446200.084:3373): pid=1 uid=0 auid=4294967295 ses=4294967295 subj==unconfined msq=   |
| cher comm="systemd" exe="/usr/lib/systemd/systemd" hostname=? addr=? terminal=? res=success'                                     |
| [[592664.966237] option 2-1:1.2: GSM modem (1-port) converter detected                                                           |
| [592664.966453] usb 2-1: GSM modem (1-port) converter now attached to ttyUSB2                                                    |
| $[592664.966569]$ option 2-1:1.3: GSM modem (1-port) converter detected                                                          |
| $[592664.966731]$ usb 2-1: GSM modem (1-port) converter now attached to ttyUSB3                                                  |
| $[592664.966818]$ option 2-1:1.4: GSM modem (1-port) converter detected                                                          |
| [592664.966936] usb 2-1: GSM modem (1-port) converter now attached to ttyUSB4                                                    |
| [592664.967015] option 2-1:1.5: GSM modem (1-port) converter detected                                                            |
| [592664.967133] usb 2-1: GSM modem (1-port) converter now attached to ttyUSB5                                                    |
| $[592664.967211]$ option 2-1:1.6: GSM modem (1-port) converter detected                                                          |
| $[592664.967327]$ usb 2-1: GSM modem (1-port) converter now attached to ttyUSB6                                                  |
| [[592951.833328] audit: type=1325 audit(1606447192.285:3374): table=filter family=7 entries=0 op=register pid=76768 subj==unco [ |

<span id="page-16-3"></span>图 **3**:内核日志

## <span id="page-17-0"></span>**6** 附录 参考文档和术语缩写

#### <span id="page-17-1"></span>表 **3**:参考文档

#### 文档名称

<span id="page-17-3"></span>[1] Quectel\_RG200U-CN&Rx500U-CN\_AT 命令手册

<span id="page-17-4"></span>[2] Quectel\_RG200U-CN&Rx500U-CN\_网卡拨号应用指导

#### <span id="page-17-2"></span>表 **4**:术语缩写

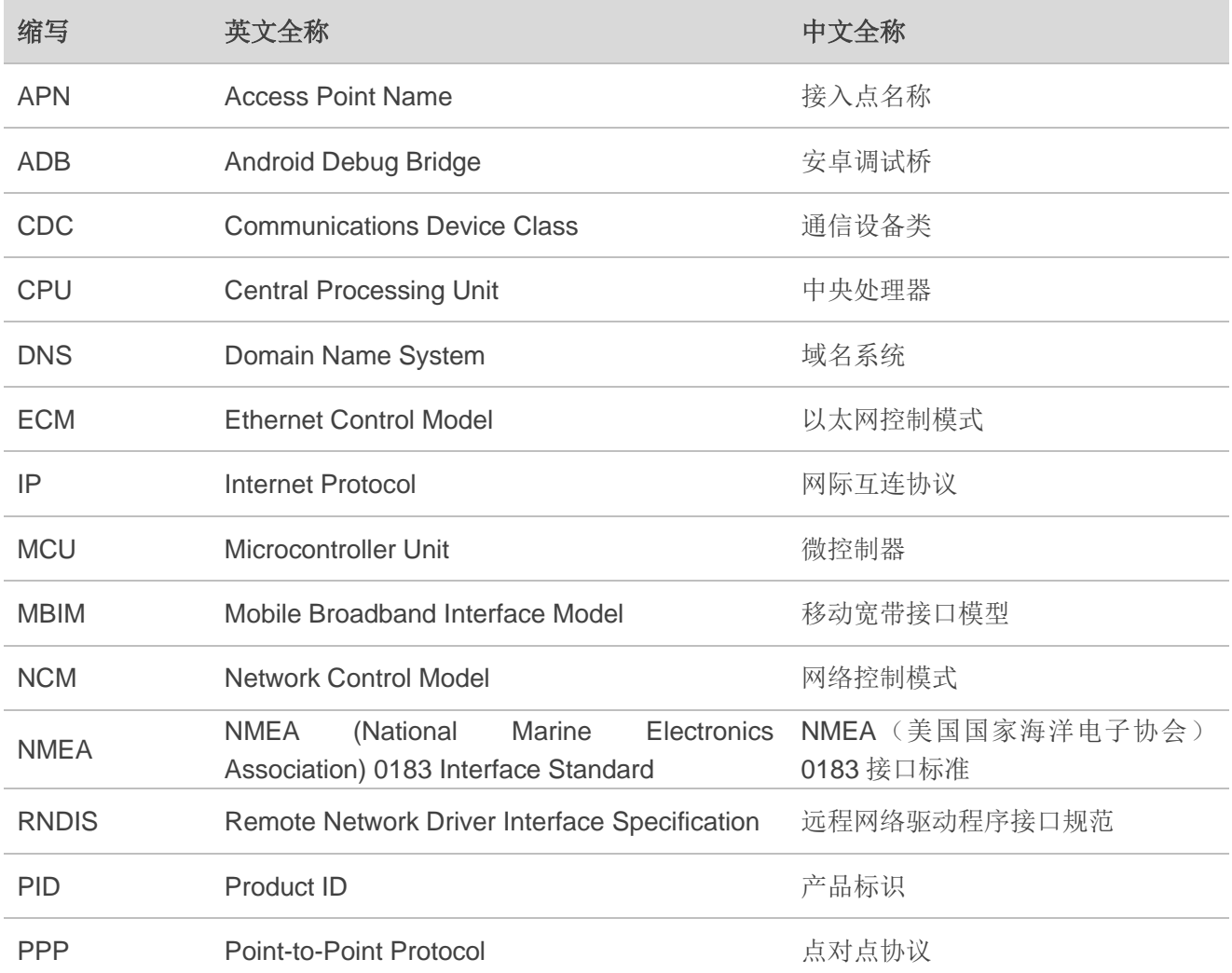

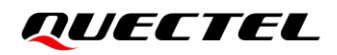

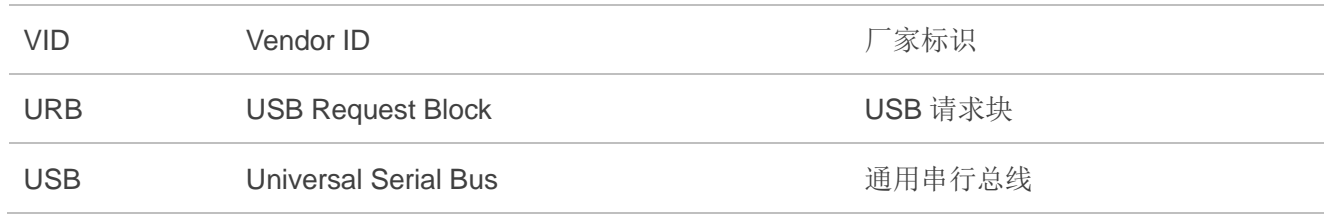